**Sokrates WEB**

**Eintragung - Glaubensgesellschaften**

# Bildungsdirektion Kärnten

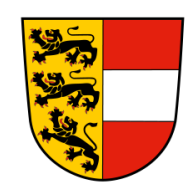

**Version: 10.01.2024**

# **Änderungsverlauf**

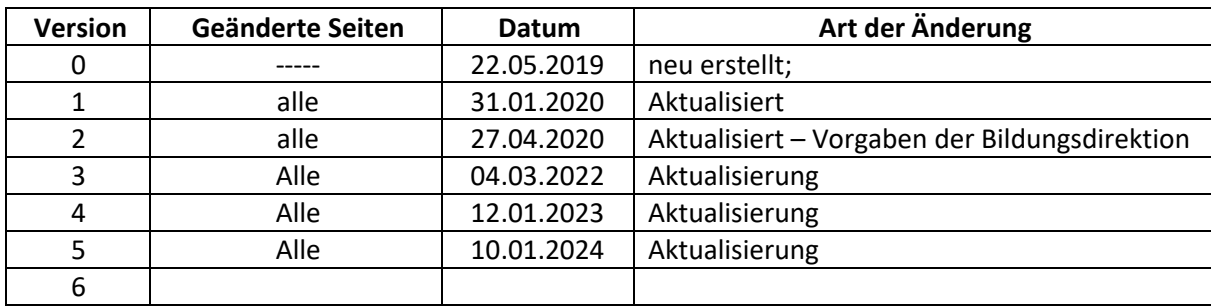

# **Inhaltsverzeichnis**

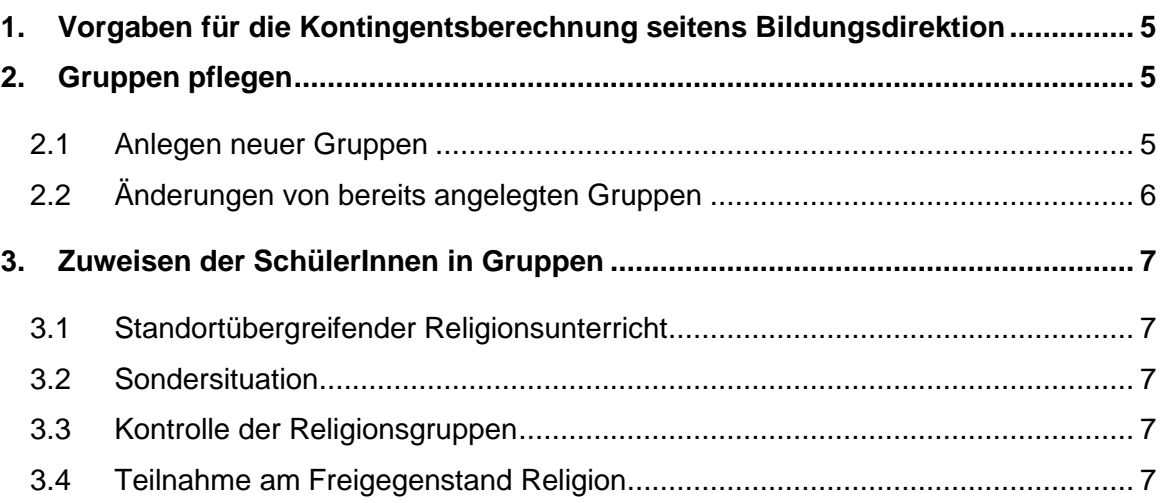

## Mit dem endgültigen Stellenplan zu Schulbeginn müssen diese Gruppen gegebenenfalls überarbeitet und angepasst werden.

Folgende anerkannten Kirchen und Religionsgesellschaften sind lt. Vorgabe der Bildungsdirektion abzubilden:

## Gruppenzuordnung – Kurzbezeichnung der Gesetzlich anerkannte Kirchen und Religionsgesellschaften

rkR - Katholische Kirche (mit folgenden Riten): römisch-katholisch (röm.-kath.), griechischkatholisch (griech.-kath.), armenisch-katholisch (armen.-kath.), maronitisch-katholisch, italoalbanisch, chaldäisch-katholisch, syro-malabar-katholisch, syrisch-katholisch, äthiopisch-katholisch, syro-malankar-katholisch, melkitisch-katholisch, ukrainisch-katholisch, ruthenisch-katholisch, rumänisch-katholisch, byzantinisch-katholisch, bulgarisch-katholisch, slowakisch-katholisch, ungarisch-katholisch

evR - Evangelische Kirche A.B. (evang.A.B.), Evangelische Kirche H.B. (evang.H.B.), Evangelischmethodistische Kirche in Österreich (EmK)

akR - Altkatholische Kirche Österreichs (altkath)

**ortR** - Griechisch-orientalische Kirche in Österreich, griechisch-orthodox (griech.-orth.), serbischorthodox (serb.-orth.), rumänisch-orthodox (rumän.-orth.), russisch-orthodox (russ.-orth.), bulgarisch-orthodox (bulg.-orth.), Syrisch-orthodoxe Kirche in Österreich (syr.-orth.)

**isrR** - Israelitische Religionsgesellschaft (israel.)

HLTR - Kirche Jesu Christi der Heiligen der Letzten Tage (Kirche Jesu Christi HLT)

**aapoR** - Armenisch-apostolische Kirche in Österreich (armen.-apostol.)

napoR -Neuapostolische Kirche in Österreich (neuapostol.)

IGGÖ - Islamische Glaubensgemeinschaft in Österreich (islam. (IGGÖ))

**budR** - Österreichische Buddhistische Religionsgesellschaft (buddhist.)

kortR - Koptisch-orthodoxe Kirche in Österreich (kopt.-orth.)

JZR - Jehovas Zeugen (Jehovas Zeugen)

AlevR - Alevitische Glaubensgemeinschaft in Österreich (ALEVI)

FrK - Freikirchen in Österreich o freikirchlich (freikl), freikirchlich Bund der Baptistengemeinden (freikl. BBGÖ), freikirchlich Bund Evangelikaler Gemeinden (freikl. BEG), freikirchlich ELAIA Christengemeinden (freikl. ECG), freikirchlich Freie Christengemeinde-Pfingstgemeinde Österreich (freikl. FCGÖ), freikirchlich Mennonitische Freikirche in Österreich (freikl. MFÖ)

BL 26.04.2020

#### Seite 5 von 7

## <span id="page-4-0"></span>**1. Vorgaben für die Kontingentsberechnung seitens Bildungsdirektion**

SORG File Religion > Erstellung des Datensatzes für die provisorische Kontingentzuteilung gemäß RelUG § 7a

1. Schritt: BERECHNUNG DER RELIGIONSSTUNDEN = Berechnung des Religionsstundenkontingents der Glaubensgemeinschaften (GL)

1a. für jede Klasse

- Unabhängig von der Klassengröße sind bei mindestens 10 Schülern einer anerkannten GL 2 Religionsstunden einzutragen.
- Wenn die Hälfte (oder mehr) der Schüler einer Klasse einer GL angehören, sind 2 Religionsstunden einzutragen.
- Wenn in einer Klasse mindestens 3-4 Sch. einer GL sind, ist 1 Religionsstunde einzutragen.

1b. jahrgangsübergreifend/ schulstufenübergreifend

- In den einzelnen Klassen eines Jahrgangs sind nicht genug Schüler einer GL (dh. 1a 2 Sch., 1b 0 Sch., 1c 2 Sch.), dann ist bei mind. 3-4 Sch. einer GL 1 Religionsstunde einzutragen.
- Sind in der ganzen Schule mindestens 10 Schüler/innen einer GL, so sind jahrgangsübergreifend bzw. schulstufenübergreifend 2 Gruppen in  $\bullet$ Absprache mit den zuständigen FI (nach päd. Richtlinien) einzurichten.

1c. Sondersituationen

- Wenn an einem Standort bzw. in räumlicher Nähe mindestens 3-4 Schüler einer GL sind, kann ein standortübergreifender Religionsunterricht angeboten werden. In jener Schule, an welcher der Unterricht stattfindet, ist eine Gruppe anzulegen. In der anderen Schule ist bei der Gruppe dann 0 Stunden einzutragen.
- Wenn in einer Schule aufgrund der Schülerzahlen eine Religionsstunde wäre, diese aber von der GL nicht zugeteilt werden kann, muss in der Gruppe ebenfalls 0 Stunden eingetragen werden.

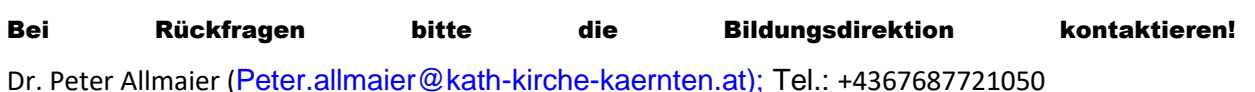

# <span id="page-4-1"></span>**2. Gruppen pflegen**

Unter dem Auswahlpunkt

− Schuljahresbeginn/ Klassen und Gruppen/ Gruppen pflegen

# <span id="page-4-2"></span>**2.1 Anlegen neuer Gruppen**

- − Schuljahresbeginn/ Klassen und Gruppen/ Gruppen pflegen
- − Suchen klicken
- − Anlegen neuer Gruppen wird über den Button "NEU" durchgeführt
- − Klasse anklicken, damit die Gruppe im Stundenplan aufscheint
- − Bezeichnung eintragen *(Klassen/Gruppenname-Gegenstand; 1a-RRK; 1IGGÖ; 1ab-REV;…)*
- − Kurzname wird automatisch übernommen
- − Schwerpunkt/Kurstyp derzeit nicht für den APS Bereich
- − Gruppenbezeichnung (GP-Untis) wird automatisch übernommen
- − Gegenstandsart und Gegenstand auswählen
- − LehrerIn eintragen (wenn möglich)
- − **Typ:**

#### **Religion**

VON und BIS wird automatisch übernommen

- − Stunden korrekte Stundenanzahl eintragen
- − Schulstufen werden automatisch übernommen, wenn oben die Klassen angeklickt wurden

Seite 6 von 7

- − Raum auswählen
- Häkchen bei "relevant für Stundenplan" setzen
- − Speichern

 $\overline{\mathbf{v}}$ 

*Beispiel RRK pro Klasse: Beispiel IGGÖ pro Schulstufe/Schule:*

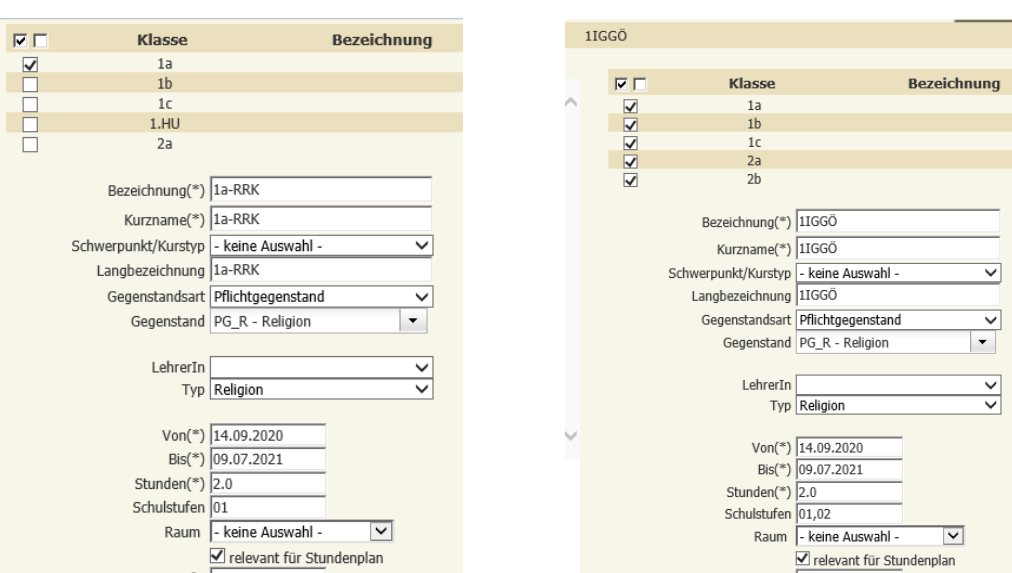

# <span id="page-5-0"></span>**2.2 Änderungen von bereits angelegten Gruppen**

- Alle Gruppenfelder können im Nachhinein korrigiert werden
- Nach der Änderung den Button Speichern klicken

**Hinweis:** Wurde zB. der Gruppenname verändert, wird dieser bei den bereits zugewiesenen Schülern automatisch übernommen.

#### Seite 7 von 7

# <span id="page-6-0"></span>**3. Zuweisen der SchülerInnen in Gruppen**

- Schuljahr 2024/25
- Laufendes Schuljahr/ Laufbahnpflege/ Gruppen zuordnen
- betreffende SchülerInnen suchen und auswählen
- Gruppe auswählen
- **Zuordnen**
- *Wenn dieser Punkt bereits erledigt wurde – bitte nicht erneut durchführen!*

## <span id="page-6-1"></span>**3.1 Standortübergreifender Religionsunterricht**

- Mit Frau Mag. Rosemarie Rossmann (rosemarie.rossmann@kath-kirche-kaernten.at; Tel:0463 57770-1052)
- Dr. Peter Allmaier [\(Peter.allmaier@kath-kirche-kaernten.at\);](mailto:Peter.allmaier@kath-kirche-kaernten.at) Tel.: +4367687721050

# <span id="page-6-2"></span>**3.2 Sondersituation**

Wenn in einer Schule aufgrund der Schülerzahlen eine Religionsstunde wäre, diese aber von der GL nicht zugeteilt werden kann, muss in der Gruppe bei Stundenanzahl "0" eingetragen werden. Der Gruppentyp "Religion" ist dann ebenfalls zu entfernen.

## <span id="page-6-3"></span>**3.3 Kontrolle der Religionsgruppen**

- Laufendes Schuljahr/ Stellenplan Schülerzahlen/ SORG berechnen/anpassen
- Kategorie: Glaubensgemeinschaften

## - **Skriptum: PM-UPIS SORG**

## **3.4 Teilnahme am Freigegenstand Religion**

<span id="page-6-4"></span>Nehmen Schüler ohne Glaubensbekenntnis an einem Religionsunterreicht teil, sind dafür **keine** eigenen Gruppen anzulegen, sondern der Hauptgruppe zuzuteilen. (Beispiel: OB Schüler besucht RRK in der 1. Klasse, muss er der Religionsgruppe "1RRK" zugeordnet werden)